# **[La Barre des tâches](http://www.aidewindows.net/windows1.php#home) :**

#### **C'est la bande qui se trouve au bas de l'écran.**

On peut la diviser en plusieurs parties :

- - [le bouton Démarrer](http://www.aidewindows.net/windows1.php#menu-demarrer) qui donne accès au menu Démarrer,
- - [les icônes de la zone de Lancement rapide,](http://www.aidewindows.net/windows1.php#iconesbarrelancement)
- - [les boutons de la Barre des tâches](http://www.aidewindows.net/windows1.php#boutonsbarretaches) correspondants aux applications et fichiers ouverts,

- [la zone de notification](http://www.aidewindows.net/windows1.php#iconesconfig) : les icônes de configuration des programmes ou utilitaires (affichage, imprimante,

antivirus, etc.) lancés, pour la plupart, au démarrage de Windows.

- l'horloge.

## **[Le menu Démarrer](http://www.aidewindows.net/windows1.php#home) :**

Le menu Démarrer permet essentiellement d'accéder aux programmes installés sur l'ordinateur. Il n'existe plus sous Windows 8 (on peut le rajouter en installant un programme : [voir page](http://www.aidewindows.net/win8/interface-win7.php)

## **[Les icônes de la zone de Lancement rapide](http://www.aidewindows.net/windows1.php#home) :**

Sous Windows Vista et Windows XP. A partir de Windows 7 et sous Windows 8, la zone de lancement rapide n'existe plus. Juste à droite du bouton Démarrer, il y a quelques icônes très pratiques... car il suffit de cliquer une seule fois dessus pour lancer l'application ou ouvrir le fichier correspondant. En faisant glisser le pointeur de la souris sur ces icônes, leur nom s'affiche.

> >>

On peut y faire glisser les programmes et documents utilisés souvent

A part l'icône Bureau, qui sert à afficher / masquer les fenêtres de Windows, les autres icônes sont des raccourcis [\(voir\)](http://www.aidewindows.net/windows.php#raccourcis) de programmes ou fichiers.

Cet emplacement sera à réserver aux programmes et fichiers les plus utilisés.

On peut les déplacer à sa convenance, supprimer ceux dont on ne se sert pas pour gagner de la place, en rajouter. (Notamment des liens hypertexte qu'on pourra glisser ici à partir d'une page web).

# **[3 - Les boutons de la Barre des tâches](http://www.aidewindows.net/windows1.php#home) :**

Quand plusieurs programmes, fenêtres ou dossiers sont ouverts, on voit leurs "boutons" respectifs au milieu de la barre des tâches.

- cliquer sur les boutons pour afficher les fenêtres correspondantes :

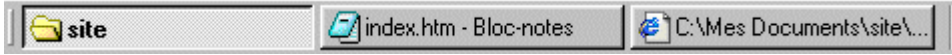

- cliquer deux fois sur le même bouton pour masquer une fenêtre.

- cliquer avec le bouton droit sur un bouton pour accéder au menu de la fenêtre.

 $\triangle$  IMPORTANT : Ces boutons fonctionnent comme des interrupteurs :

- un clic = la fenêtre est affichée / un autre clic = la fenêtre est masquée.

C'est très pratique pour "désencombrer" le Bureau, et n'afficher que la fenêtre qu'on utilise.

# **[4 - Les icônes de configuration / zone de notification](http://www.aidewindows.net/windows1.php#home) :**

Les icônes situés dans la partie droite de la Barre des tâches, près de l'horloge, permettent d'effectuer certains réglages, ou d'accéder à des programmes. Certains sont présents à l'installation de Windows : Réglage du son, de l'affichage, de la souris. Ils peuvent être activés/désactivés dans les panneaux de configuration correspondants. D'autres sont ajoutés à l'installation de certains programmes : antivirus, imprimante, etc...

La profusion d'icônes dans cette zone doit être surveillée : plus il y a d'icônes, plus il y a de programmes résidents [voir page](http://www.aidewindows.net/programmes1.php)

#### **[La Barre des tâches sous les différentes versions de Windows](http://www.aidewindows.net/windows1.php#home) :**

Au fur et à mesure des versions de Windows, la Barre des tâches a changé de présentation et d'utilisation

#### **[La Barre des tâches sous Windows 8](http://www.aidewindows.net/windows1.php#home) :**

Semblable à Windows 7. Sauf le bouton Démarrer. Le bouton Démarrer est présent sous Windows 8.1. Il sert uniquement à afficher l'interface Modern UI

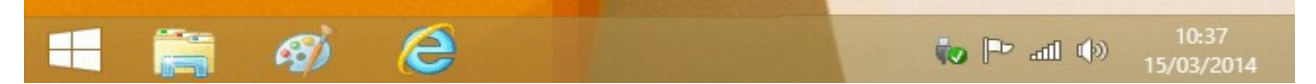

- cliquer sur une icône pour lancer le programme correspondant

- survoler l'icône lorsque le programme est lancé pour afficher le(s) fenêtres ouvertes
- cliquer avec le bouton droit sur l'icône pour afficher un menu contextuel.

#### **[La Barre des tâches sous Windows 7 :](http://www.aidewindows.net/windows1.php#home)**

La zone de lancement rapide n'existe plus. Elle fusionne avec la partie centrale :

- on peut épingler les programmes,

- on peut cliquer avec le bouton droit sur les icônes des programmes pour afficher / lancer les documents ouverts récemment.

L'icône Bureau (pour masquer les fenêtres) n'existe plus. Il est remplacé par une zone sensible à droite de l'écran.

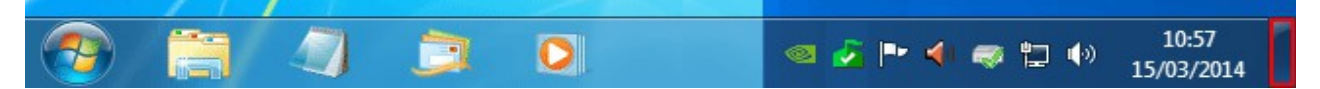

- cliquer sur une icône pour lancer le programme correspondant
- survoler l'icône lorsque le programme est lancé pour afficher le(s) fenêtres ouvertes
- cliquer avec le bouton droit sur l'icône pour afficher un menu contextuel.

#### **[La Barre des tâches sous Windows Vista](http://www.aidewindows.net/windows1.php#home) :**

Semblable à Windows XP :

- zone de lancement rapide à droite du bouton Démarrer,
- chaque programme ou fenêtre ouverte s'affiche sous forme d'un bouton dans la partie centrale.

Modification :

L'icône Bureau (juste à droite du bouton Démarrer) qui permet de masquer les fenêtres, est accompagnée d'une icône permettant d'afficher les fenêtres en cascade.

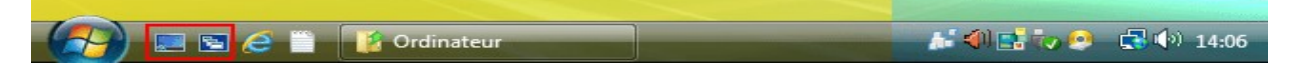

- cliquer sur un programme de la zone de lancement rapide pour le lancer,

- cliquer sur le bouton Démarrer pour rechercher le programme à lancer dans le menu Démarrer,

Chaque programme ou fenêtre ouvert s'affiche dans la partie centrale.

#### **[La Barre des tâches sous Windows XP :](http://www.aidewindows.net/windows1.php#home) Semblable à Windows Vista**

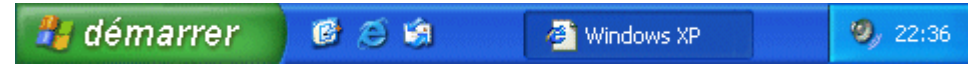

- cliquer sur un programme de la zone de lancement rapide pour le lancer,

- cliquer sur le bouton Démarrer pour rechercher le programme à lancer dans le menu Démarrer,

Chaque programme ou fenêtre ouvert s'affiche dans la partie centrale.

#### **[Modifier la Barre des tâches](http://www.aidewindows.net/windows1.php#home) :**

La Barre des tâches n'est pas figée. On peut la redimensionner ou la déplacer. Il faut d'abord la déverrouiller pour pouvoir la modifier. Ensuite, la verrouiller à nouveau pour éviter des modifications involontaires. On peut également la masquer.

#### **[Déverrouiller / Verrouiller la Barre des tâches](http://www.aidewindows.net/windows1.php#home) :**

Cela était utile jusqu'à Windows Vista pour agrandir la zone de lancement rapide. Sous Windows 7 et Windows 8, cela permet de déplacer la Barre des tâches (sur les côtés ou en haut de l'écran)

Déverrouiller : cliquer avec le bouton droit sur la Barre des tâches puis désélectionner "Verrouiller la Barre des tâches"

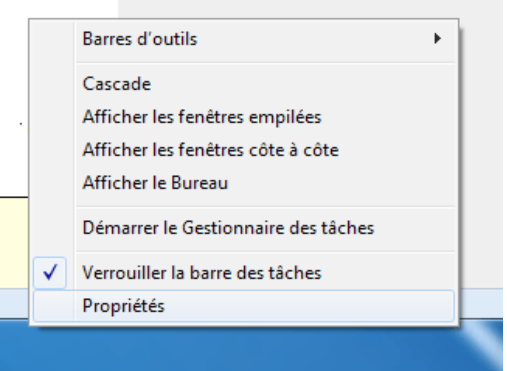

Verrouiller : cliquer avec le bouton droit sur la Barre des tâches, puis sélectionner "Verrouiller la Barre des tâches"

#### **[Redimensionner la Barre des tâches \(Windows Vista et Windows XP\) :](http://www.aidewindows.net/windows1.php#home)**

Cela était utile jusqu'à Windows Vista pour : augmenter ou réduire la hauteur de la barre des tâches ; déplacer les parties zone de notification et partie centrale ;déverrouiller la barre des tâches,

- 1 Configurer la hauteur de la barre des tâches :
- cliquer sur la bordure supérieure de la barre des tâches (une double-flèche s'affiche)
- maintenir le bouton de la souris appuyé, et faire descendre ou remonter la barre des tâches.
- 2 Modifier l'emplacement des icônes :

- cliquer sur les barres de séparation (après le bouton Démarrer ou après les icônes de la zone de lancement rapide), maintenir le bouton de la souris appuyé, et faire descendre les boutons au-dessous, verrouiller la barre des tâches.

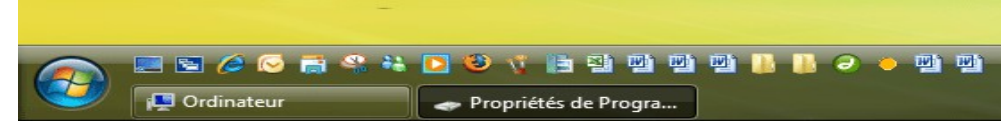

En augmentant la hauteur de la Barre des tâches, on peut :

afficher les boutons des dossiers et programmes ouverts au-dessous des icônes de la zone de lancement rapide et ainsi profiter de toute la largeur de l'écran.

#### **[Déplacer la Barre des tâches](http://www.aidewindows.net/windows1.php#home) :**

On peut, simplement, déplacer la Barre des tâches à droite, à gauche ou en haut de l'écran. Cela peut se produire involontairement si l'on n'a pas verrouillé la Barre des tâches.

- déverrouiller la barre des tâches.
- cliquer sur la barre des tâches,
- maintenir le bouton de la souris appuyé, et déplacer la barre à gauche, en haut ou à droite de l'écran.
- verrouiller la barre des tâches.
- © <http://www.aidewindows.net/windows1.php#versions>